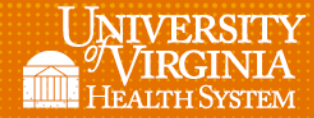

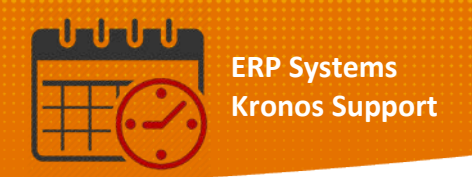

## Viewing Overtime

• To view overtime for a team member from *Schedule Planner* or from *Schedules*

l

- o To the right of the schedule posted the last column is *Overtime*
- o Hovering over the hours in this column displays the details of the *Overtime*

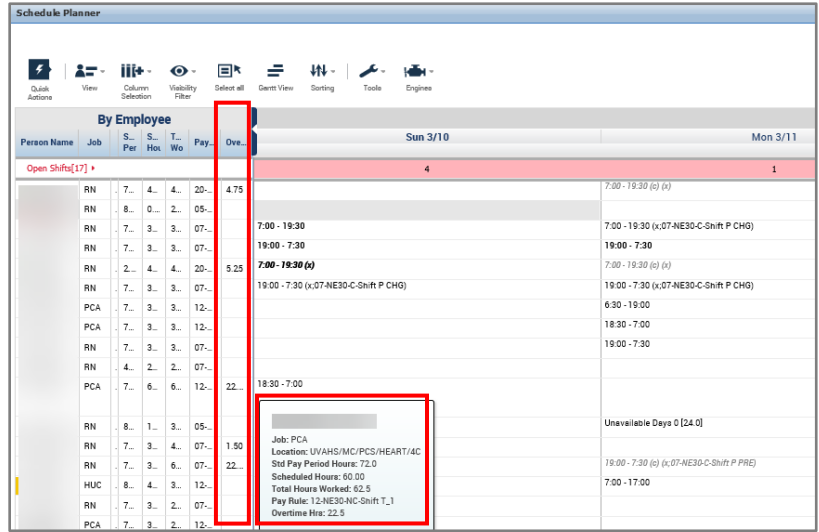

## Additional Questions?

- Call the Help Desk at 434-924-5334 *OR*
- Go to KNOWLEDGELINK and enter a ticket online

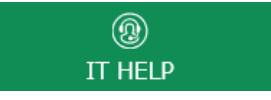

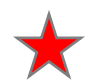

See job aid located on the *Kronos Welcome Page* titled: *Submit a Help Desk Ticket On-line*